*April 2004 Volume 5, Issue 1*

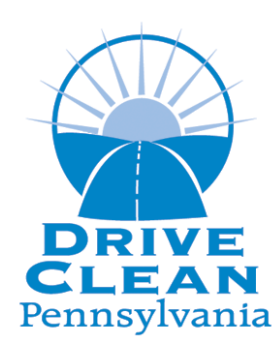

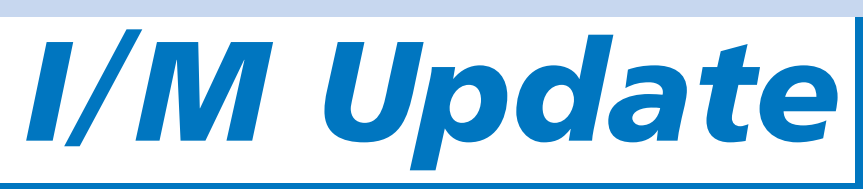

## **Pennsylvania Emissions Inspection Publication**

# **Important Tips For Testing "Non-Ready" Vehicles**

- Always test the vehicle as presented, per Chapter 177.201 (1). Vehicles shall be tested in as-received condition. This means you should not repair the vehicle before testing.
- DO NOT pre-screen a vehicle's readiness before the initial inspection.
- Model Years 1996-2000 are allowed two readiness monitors not set and will continue through the inspection.
- Model Years 2001-Current Model Year are allowed one readiness monitor not set and will continue through the inspection.
- Try to avoid clearing a vehicle's memory prior to an OBD check, and avoid disconnecting the battery if possible.
- For all 1996 and newer vehicles, be sure that you are entering the GVWR from the vehicle, not the registration card. Vehicles with a GVWR of 8,501-9,000 pounds are not required to receive an OBD check, but will receive either a TSI or Visual (VIS) depending on the vehicle's county of registration.
- Avoid clearing codes using scan tool.
- Avoid resetting readiness monitors using scan tool.
- If a vehicle is rejected for readiness during the initial inspection, use appropriate drive cycle, then determine vehicle readiness prior to re-inspection.
- Drive cycles are very specific per Model Year, make, model, displacement and transmission type. Be sure to use the correct drive cycle for your application.
- DO NOT use the drive cycle that is shown as an example in the Emissions Inspections and Recertification manuals.

### **Helpful Emissions Information for Technicians**

#### **Adding/Deleting Technicians**

Emissions Technician – Fax a cover letter with the station's name, OIS number and contact number, a copy of the updated MV516 form, a copy of the technician's emissions license and driver's license to the regional office. Wait until the end of the day (5:00 P.M.) and do a data file refresh on the analyzer.

#### **Sticker Error Corrections**

Incorrect Sticker Number Entered into the Analyzer – If you have entered the incorrect sticker number into the analyzer, you may use the "Replacement Sticker" option to correct the error. Enter the incorrect sticker number as the "old" sticker and enter the correct sticker number as the "new" sticker. Save a copy of the incorrect Vehicle Inspection Report (VIR) and a copy of the Sticker Issuance Report to document the mistake to your Quality Assurance Officer (QAO). You will be charged a \$4.15 Program Management Fee to correct this error. Note: DO NOT void the incorrectly entered sticker number. This sticker number may be a valid sticker for a previous or future test.

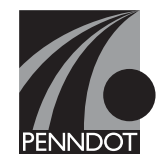

#### **Inspector Pass-Code**

Stations have been confused about whether they should use the pass-code issued with their "Inspector Certification Card" in the analyzer. Stations should NOT use the pass-code provided with the technician license at this time. The default pass-code that should be used in the analyzer is 11111. The pass-code technicians received with their license should not be thrown away, but kept in a safe place until further notice.

## *STATION TIP!*

#### Safety Lockout Issue

Some stations' analyzers will display a "Safety Lockout" message when the inspector performs a test. This lockout will not prohibit them from testing. Hit continue or enter to proceed with the test. Since the safety program is not electronically captured, every analyzer displays this message as a reminder not to include safety data when entering inspector information.

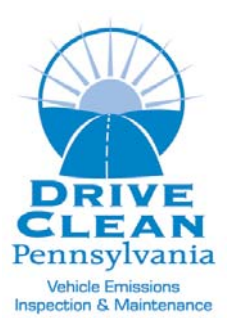

Pennsylvania Emissions Team Regional Office 401 Commerce Park Drive Cranberry Township, PA 16066

### *Routing Slip* Circulate to: O Shop Foreman O Service Manager ❍ Emissions Inspector ❍ Technician

# **Emissions Frequently Asked Questions**

- **Q:** I have repeatedly tried to get a vehicle ready, but the minimum number of readiness monitors are still not set. Can I issue a waiver?
- **A:** No, to qualify for a waiver there must be two failed inspections. A "Not Ready" result is not a failure. Be sure to perform the drive cycle specific for the make, model, and year of the vehicle.
- **Q:** If a vehicle qualifies for a 5,000-mile exemption, should I still perform an emissions test?
- **A:** No, but the mileage must be verified, entered into the analyzer, and a sticker with an I/M exemption insert must be affixed to the vehicle.
- **Q:** Do vehicles excluded from the emissions test require a sticker?
- A: No, diesels, classics, collectibles, antiques, specially constructed vehicles and motorcycles do not require an emissions test or an emissions sticker; they are excluded entirely from the emissions program.

### **You Should Know….**

- Stations should check Fuel Cap Adapters periodically with their Equipment Manufacturer to ensure they have all available adapters for the gas cap testers. New adapters are periodically released, and stations are required to have them.
- Data File Refreshes are FREE. It is recommended that they be done with every 72-hour calibration.
- Waivers are only applicable to vehicles receiving a Tailpipe or OBD check, and only to that portion of the test. Gas Cap and Visual compliance portions of any test are never eligible for waivers.
- The Program Management Fee (PMF) is \$4.15 per initial test, or other issuance of a sticker, such as a waiver, replacement, or exemption. This is NOT a phone line transmission fee. Calls to the VIID are toll-free. The MCI Program Management Fee includes services such as program auditing and oversight, data analysis and reporting, centralized database management and maintenance, station certification, equipment certification, technical and customer Hot Line support, and public information and outreach materials.
- A retest performed within 30 days, at the same station where the initial test was given, is free to the consumer, as well as to the station performing the test.

### **Call the Station Operator Hot Line: 1-888-265-5909**

For answers or help with:

- Enrollment into the Emissions Program.
- Network connections & operations.
- Analyzer problems, user ID, password and system access.
- VIID application problems.
- VIID database problems.

**You or your customers may call the Customer Hot Line: 1-800-265-0921**

For answers or help with:

- Waivers
- Exemptions
- Complaints
- General program information

Visit us on the web at www.drivecleanpa.state.pa.us